## **Highlights of NetBeans IDE 6.0 Keyboard Shortcuts & Code Templates**

#### **Finding, Searching, and Replacing**

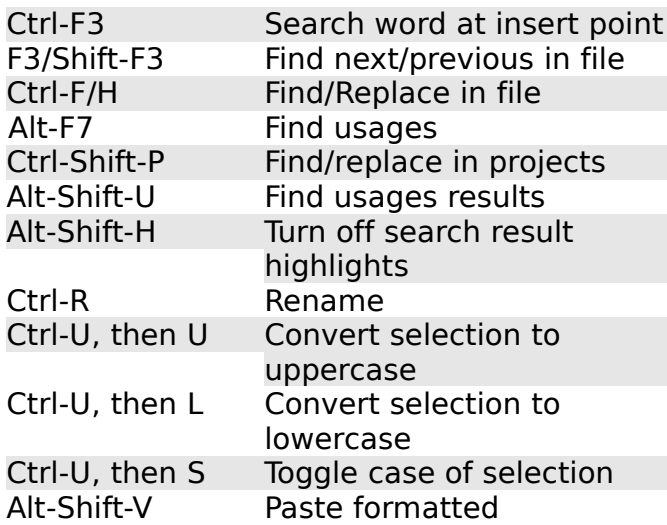

## **Navigating through Source Code**

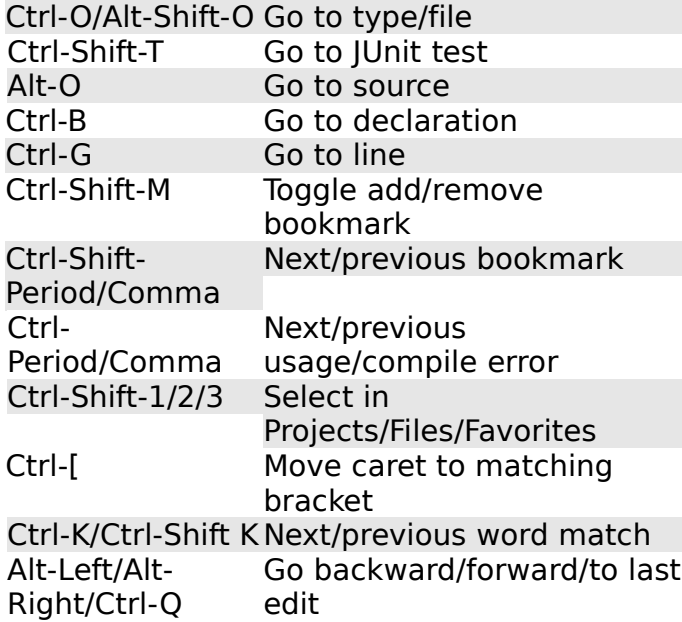

## **Coding in Java**

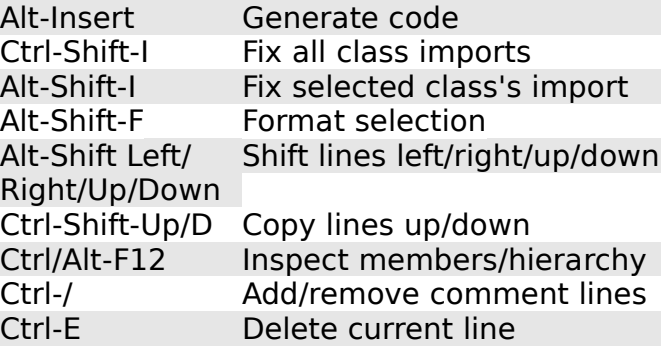

## **Coding in C/C++**

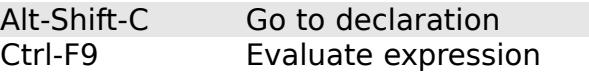

#### **Coding in Ruby**

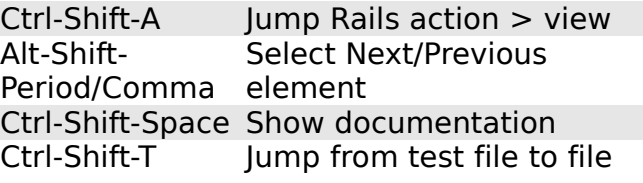

#### **SOA**

Tab-Shift-Arrows Move through elements Advanced search Alt/Shift-Enter Expand/collapse elements Ctrl-Shift-9 Show BPEL Mapper

#### **UML**

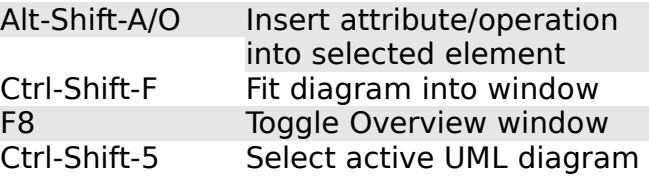

## **Compiling, Testing, and Running**

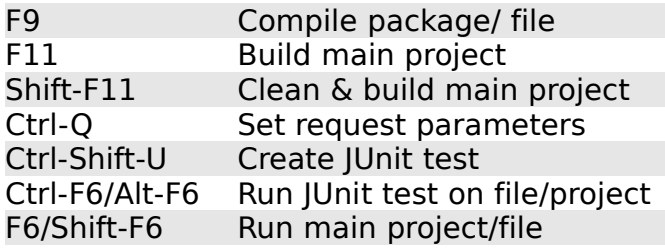

#### **Opening and Toggling between Views**

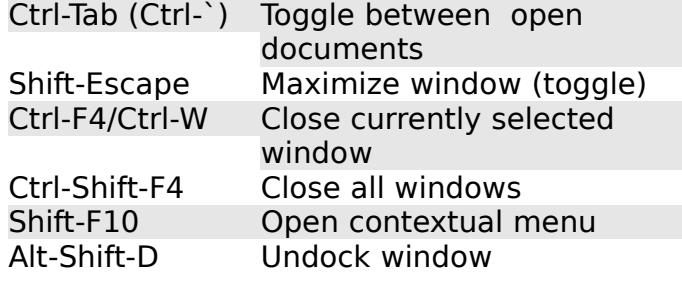

## **Debugging**

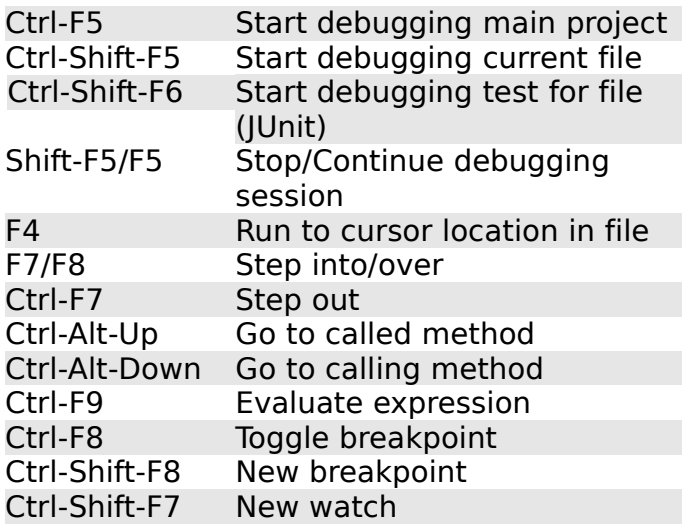

# **Highlights of NetBeans IDE 6.0 Keyboard Shortcuts & Code Templates**

When typing in the Source Editor, you can generate the text in the right-column of the following list by typing the abbreviation that is listed in the left-column and then pressing Tab.

## **Java Editor Code Templates**

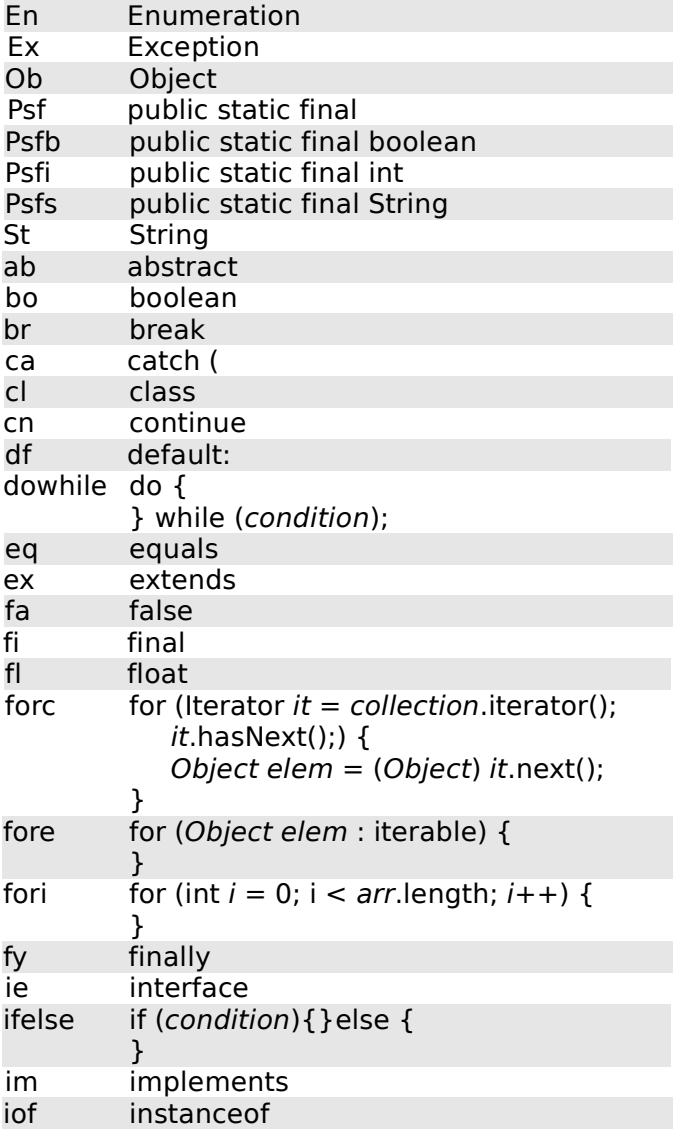

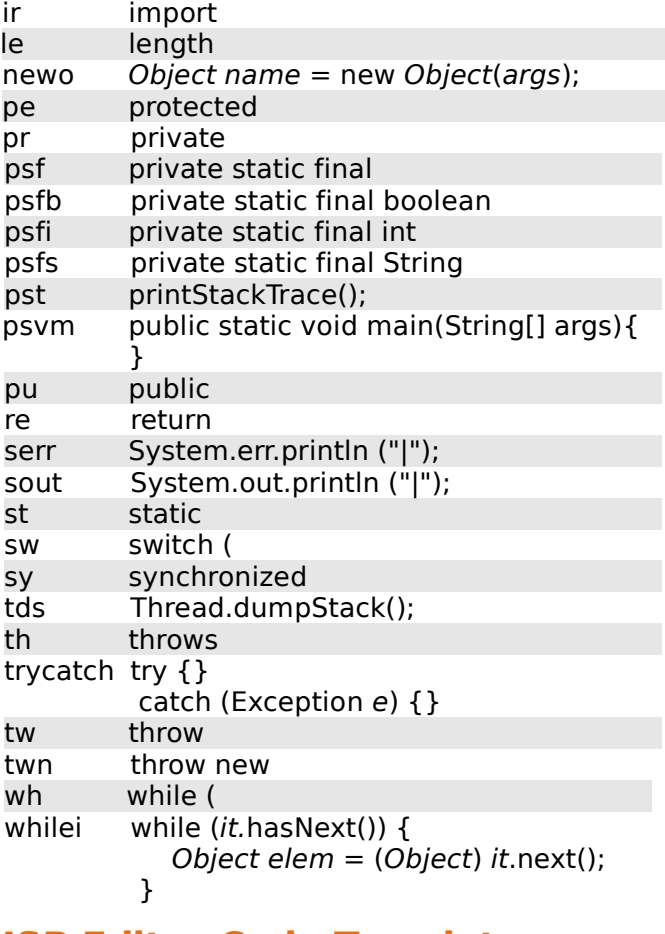

## **JSP Editor Code Templates**

ag application.getAttribute("|") ap application.putAttribute("|",) ar application.removeAttribute("|") cfgi config.getInitParameter("|") jspf <jsp:forward page="|"/> jspg <jsp:getProperty name="|" property="" /> jspi <jsp:include page="|"/> jspp <jsp:plugin type="|" code="" codebase=""></jsp:plugin>

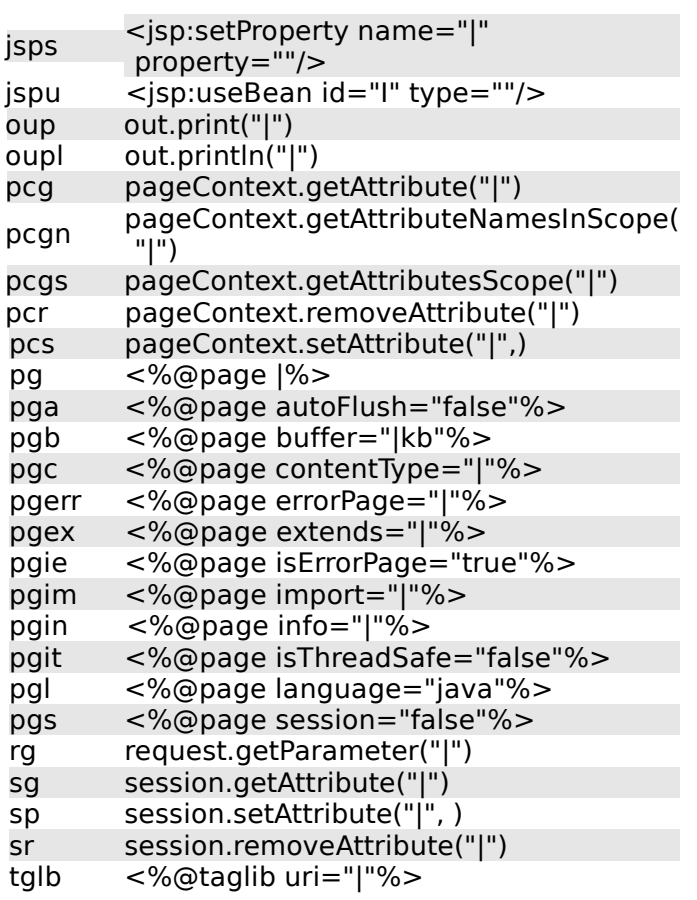

#### **To Change Default Settings:**

- 1. Choose Tools > Options from the main menu.
- 2. For **code templates**, select Editor and click the Code Templates tab. Here you can also change the **expansion key**, from Tab to something else.
- 3. For **keyboard shortcuts**, select Keymap and choose a profile from the Profile dropdown list.

#### **Complete List of Keyboard Shortcuts:**

wiki.netbeans.org/wiki/view/KeymapProfileFor60